# **BAB 3**

### **METODE PENELITIAN**

Kajian ini merupakan kajian teknis. Penelitian dimulai dari latar belakang masalah yang ada, memetakan proses, menemukan sumber masalah, dan terakhir merancang dan mengembangkan sistem yang dapat digunakan untuk memitigasi atau menghilangkan masalah yang ada.

### **3.1 BAHAN DAN ALAT PENELITIAN**

Perancangan sistem diperlukan alat dan aplikasi dengan spesifikasi yang cukup. Alat utama yang harus di gunakan untuk proses perancangan adalah komputer dengan spesifikasi minimal core i3 serta menggunakan sistem operasi minimal windows 7 dan *compatible* dengan beberapa aplikasi pendukung yang dijabarkan di bawah, serta diperlukan juga koneksi internet yang bagus. Aplikasi pendukung yang *compatible* dengan alat utama yang sudah dijelaskan di atas diantaranya seperti code editor dan database yang digunakan, berikut adalah spesifikasi dari aplikasi yang bisa digunakan untuk merancang sistem ini adalah: cukup. Alat utama yang harus di gunakan untuk<br>
komputer dengan spesifikasi minimal core i3 serta<br>
minimal windows 7 dan *compatible* dengan bebera<br>
dijabarkan di bawah, serta diperlukan juga koneksi<br>
pendukung yang *compat*  **UNIVERSITAS JENDERAL ACHMAD YANI** 1 windows 7 dan *compatible* dengan beberapa is<br>
xan di bawah, serta diperlukan juga koneksi inter<br>
ung yang *compatible* dengan alat utama yang<br>
mya seperti code editor dan database yang di<br>
asi dari aplikasi yang bisa di

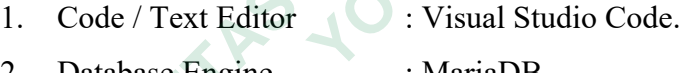

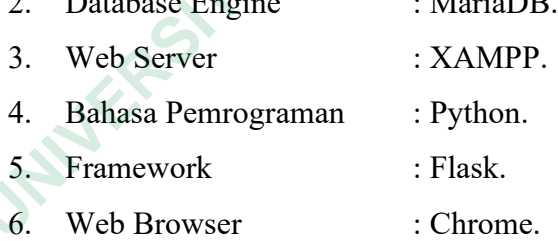

#### **3.2 JALAN PENELITIAN**

Metode yang diterapkan dalam perancangan sistem informasi ini menggunakan metode *waterfall*. Teknologi ini dipilih karena menawarkan kemudahan mulai dari tahap desain hingga implementasi struktur. Secara umum, penelitian ini terdiri dari lima langkah yaitu:

1. Tahap identifikasi dan analisis

Tahap ini adalah tahap identifikasi masalah, proses pengumpulan informasi, proses pendaftaran, proses perencanaan tindakan.

2. Tahap desain sistem

Langkah ini dilakukan sebelum melakukan coding yang tujuannya adalah untuk memberikan gambaran apa yang seharusnya.

3. Tahap implementasi sistem

Desain sistem yang dibangun menggunakan jenis bahasa pemrograman Python dan database MySQL yang sering digunakan untuk membangun aplikasi web.

4. Tahap integrasi dan pengujian

Fase tersebut merupakan fase dimana fungsionalitas dan kesesuaian sistem dengan kebutuhan pengguna diuji.

5. Tahap pemeliharaan

Langkah ini merupakan tahap akhir dari model waterfall. Sistem yang dibuat harus dijaga dengan keamanan informasi dan sistem harus dikembangkan mengikuti perkembangan teknologi terkini.

# **3.3 RANCANGAN SISTEM**

# *3.3.1 Use Case*

*Use Case* merupakan sebuah teknik yang digunakan dalam pengembangan sebuah software atau sistem informasi untuk menjelaskan kebutuhan fungsionalitas dari sistem yang bersangkutan. Pada sistem yang dibuat use case diagram dijalankan oleh 3 aktor yaitu masyarakat, pegawai, dan kepala PLBN. Untuk melihat rancangan *Use Case Diagram* dari sistem dapat dilihat pada Gambar 3.1. 4. Tahap integrasi dan pengujian<br>
Fase tersebut merupakan fase dimana fi<br>
sistem dengan kebutuhan pengguna diuji.<br>
5. Tahap pemeliharaan<br>
Langkah ini merupakan tahap akhir dari i<br>
dibuat harus dijaga dengan keamanan<br>
dikem 3. Tanap implementasi sistem<br>
Desain sistem yang dibangun menggunakan jenis bahasa pemrog<br>
Python dan database MySQL yang sering digunakan untuk mem<br>
aplikasi web.<br>
4. Tahap integrasi dan pengujian<br>
Fase tersebut merupakan Sistem dengan kebutuhan pengguna diuji.<br> **Tahap pemeliharaan**<br>
Langkah ini merupakan tahap akhir dari mode<br>
dibuat harus dijaga dengan keamanan infor<br>
dikembangkan mengikuti perkembangan teknol<br> **ANCANGAN SISTEM**<br> *Use Cas* 

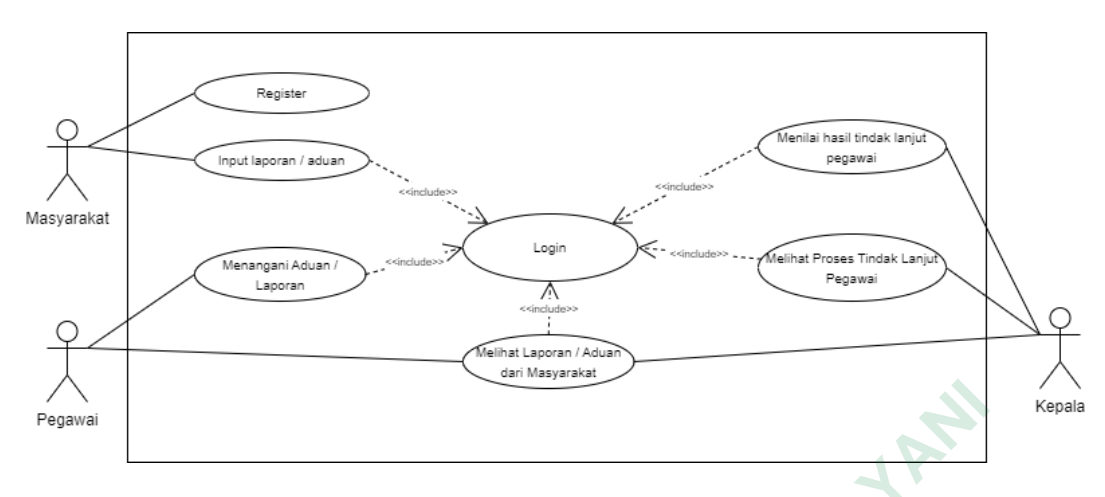

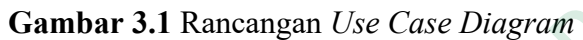

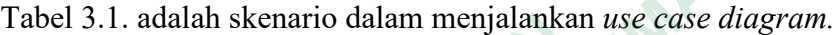

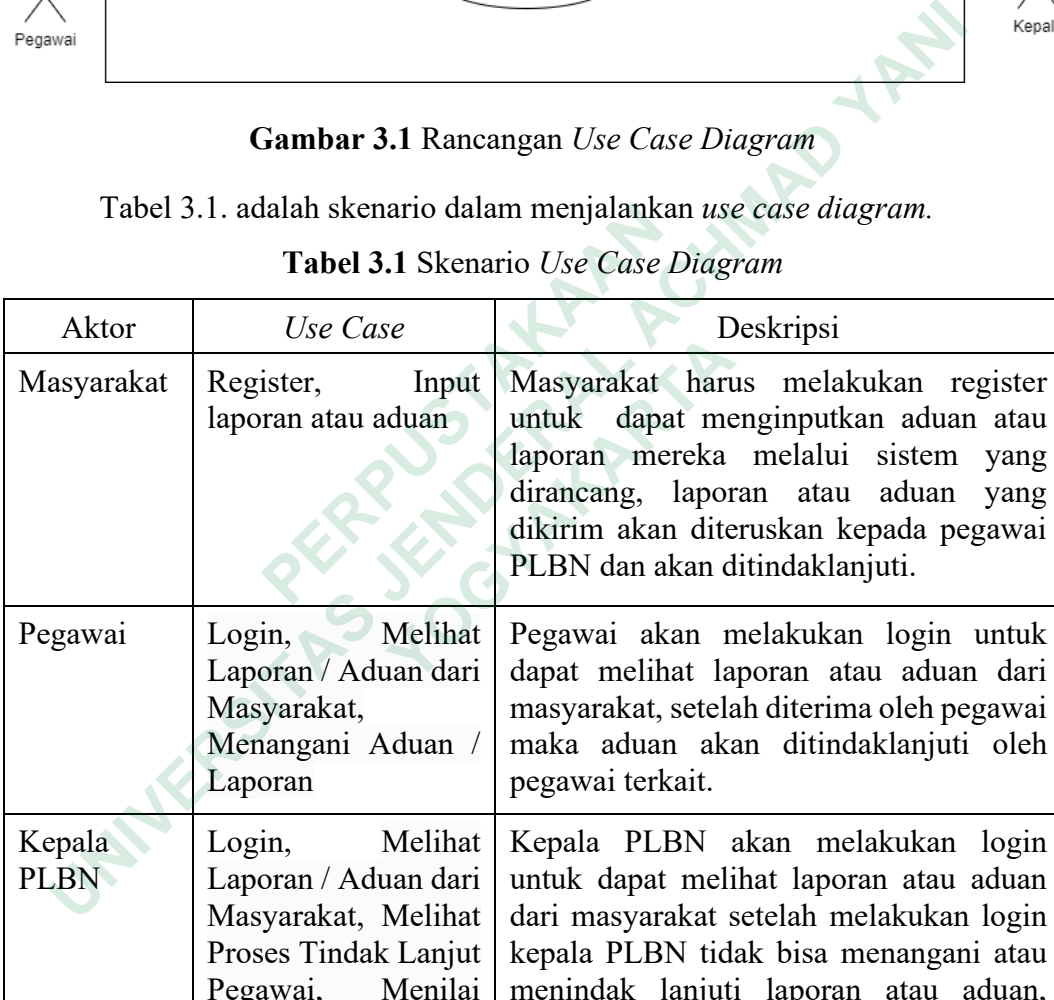

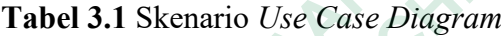

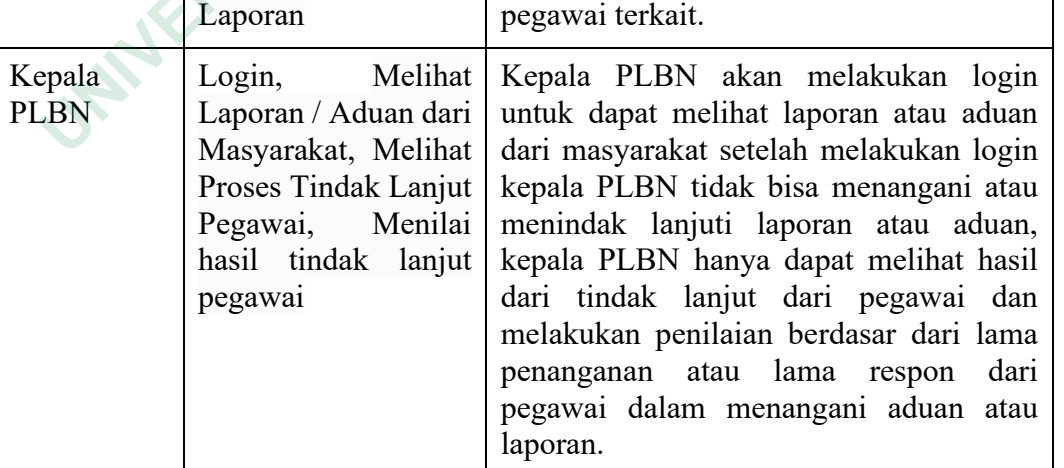

yang yang

untuk

### **3.3.2 Activity Diagram**

Aktifitas dimulai dari masyarakat yang melakukan register sebelum melakukan pelaporan atau pengaduan. Masyarakat perlu memasukan data diri untuk melakukan register dan menginputkan laporan atau aduan mereka. Aktifitas ini dapat dilihat pada Gambar 3.2.

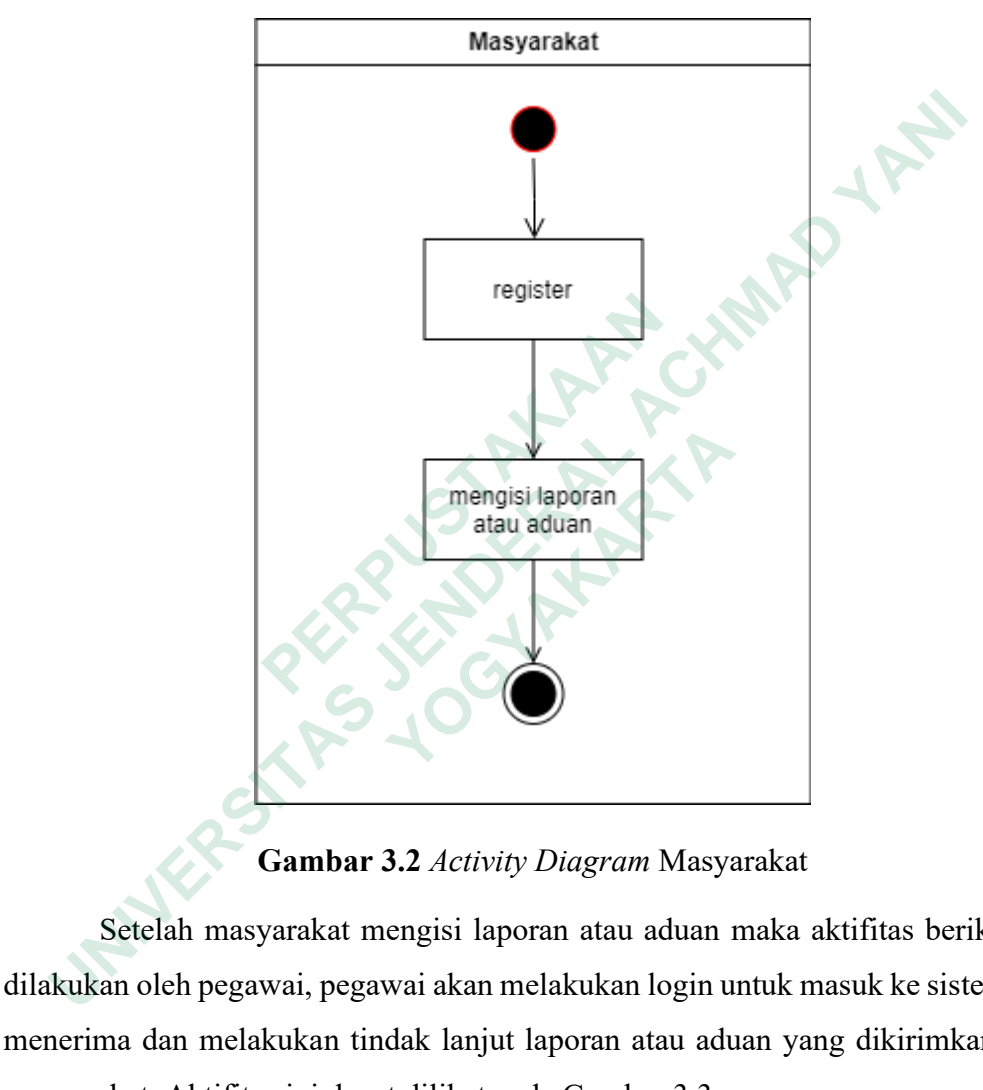

**Gambar 3.2** *Activity Diagram* Masyarakat

Setelah masyarakat mengisi laporan atau aduan maka aktifitas berikutnya dilakukan oleh pegawai, pegawai akan melakukan login untuk masuk ke sistem dan menerima dan melakukan tindak lanjut laporan atau aduan yang dikirimkan oleh masyarakat. Aktifitas ini dapat dilihat pada Gambar 3.3.

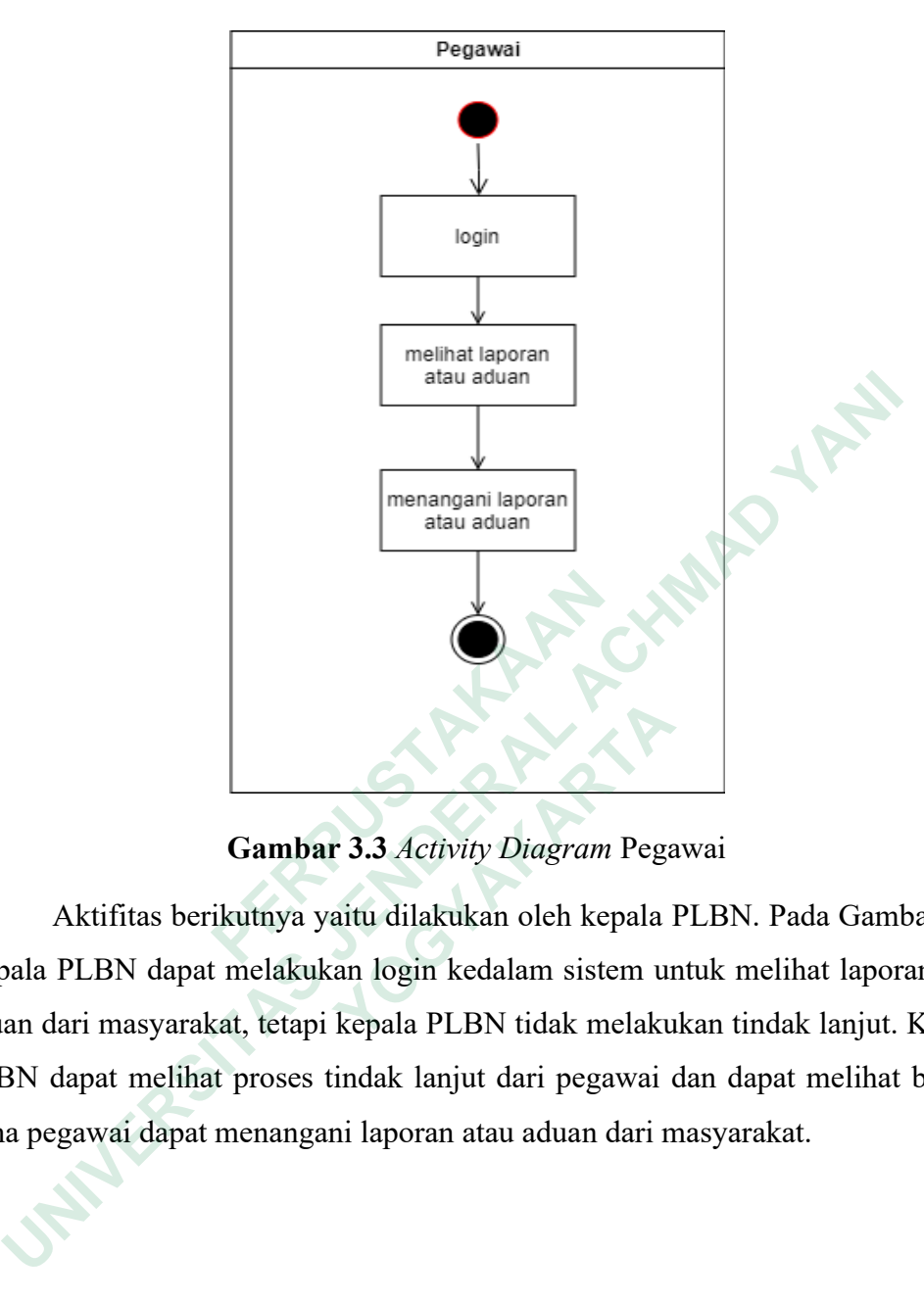

**Gambar 3.3** *Activity Diagram* Pegawai

Aktifitas berikutnya yaitu dilakukan oleh kepala PLBN. Pada Gambar 3.4. Kepala PLBN dapat melakukan login kedalam sistem untuk melihat laporan atau aduan dari masyarakat, tetapi kepala PLBN tidak melakukan tindak lanjut. Kepala PLBN dapat melihat proses tindak lanjut dari pegawai dan dapat melihat berapa lama pegawai dapat menangani laporan atau aduan dari masyarakat.  **PERPUSTAKAAN Gambar 3.3** Activity Diagram Pega<br>Aktifitas berikutnya yaitu dilakukan oleh kepala 1<br>PLBN dapat melakukan login kedalam sistem ulari masyarakat, tetapi kepala PLBN tidak melaku<br>dapat melihat proses tindak lanjut dari peg

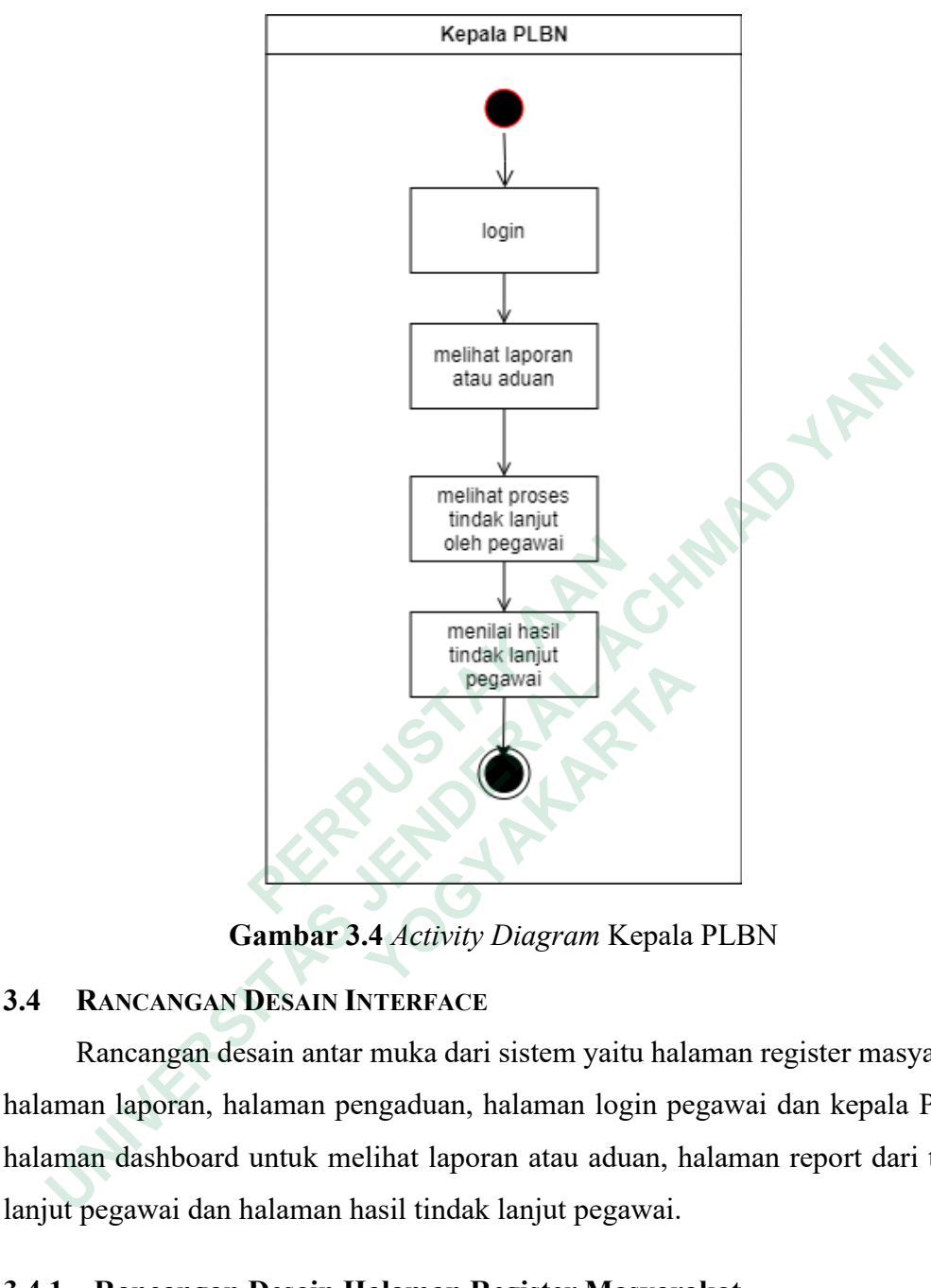

**Gambar 3.4** *Activity Diagram* Kepala PLBN

# **3.4 RANCANGAN DESAIN INTERFACE**

Rancangan desain antar muka dari sistem yaitu halaman register masyarakat, halaman laporan, halaman pengaduan, halaman login pegawai dan kepala PLBN, halaman dashboard untuk melihat laporan atau aduan, halaman report dari tindak lanjut pegawai dan halaman hasil tindak lanjut pegawai.

### **3.4.1 Rancangan Desain Halaman Register Masyarakat**

Gambar 3.5 merupakan rancangan desain antar muka dari halaman register masyarakat berfungsi untuk mengisi data dari masyarakat yang akan melakukan laporan atau pengaduan melalui sistem. Halaman ini berupa form yang berisi Nama, Alamat Lengkap, No. HP dan Keperluannya. Keperluan yang dimaksud adalah masyarakat ingin melakukan laporan biasa atau melakukan aduan dari kinerja pegawai PLBN.

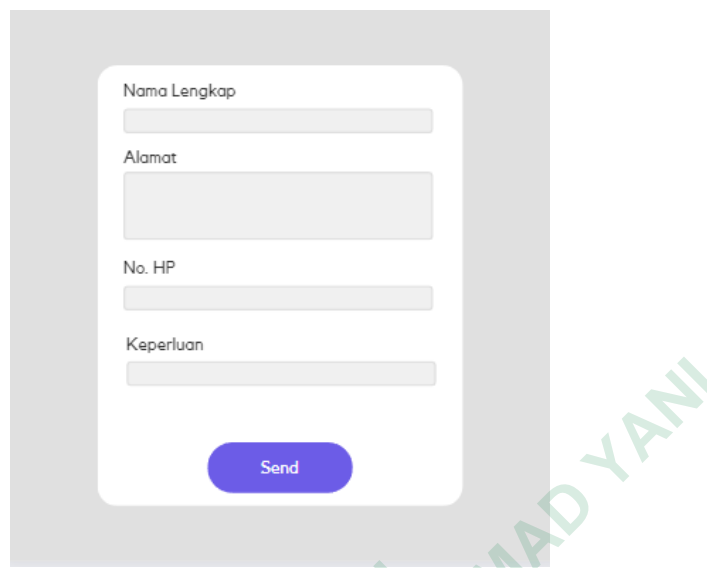

**Gambar 3.5** Rancangan Desain Halaman Register Masyarakat

# **3.4.2 Rancangan Desain Halaman Laporan**

Halaman laporan berisi sebuah form yang harus diisi oleh masyarakat yang mempunyai sebuah laporan yang harus ditangani oleh pegawai PLBN. Masyarakat hanya tinggal mengisi pada bagian label "Isi Laporan" karena nama lengkap dan nomor hp akan diambil dari data register yang tadi sudah dilakukan oleh masyarakat. Gambar 3.6 menunjukan rancangan desain dari halaman laporan. **Gambar 3.5** Rancangan Desain Halaman I<br> **3.4.2 Rancangan Desain Halaman Laporan**<br>
Halaman laporan berisi sebuah form yang har<br>
mempunyai sebuah laporan yang harus ditangani ole<br>
hanya tinggal mengisi pada bagian label "Is  **UNIVERSITY OF Sand Cambar 3.5 Rancangan Desain Halaman Register Masyarakat**<br> **2 Rancangan Desain Halaman Laporan**<br> **Halaman Iaporan berisi sebuah form yang harus diisi oleh masyarakat**<br>
mpunyai sebuah laporan yang harus

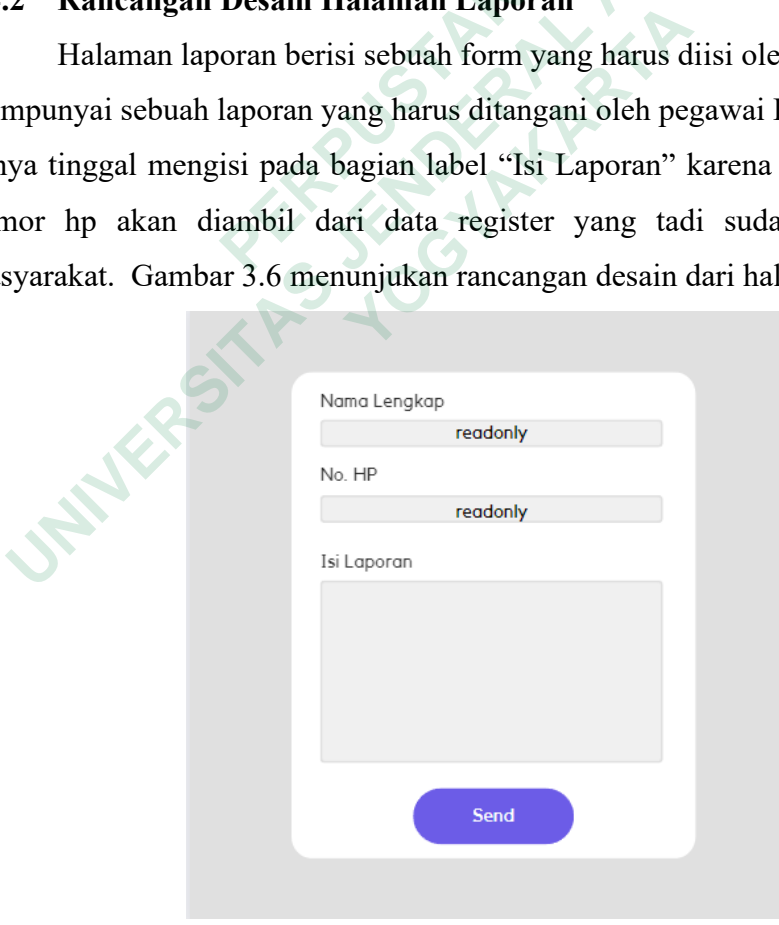

**Gambar 3.6** Rancangan Desain Halaman Laporan

#### **3.4.3 Rancangan Desain Halaman Pengaduan**

Halaman pengaduan berisi sebuah form yang harus diisi oleh masyarakat yang ingin mengadukan pelayanan kinerja dari pegawai. Dalam form berisi nama lengkap, no. hp yang bersifat *readonly* karena data nya akan mengambil dari register masyarakat, sehingga masyarakat yang ingin melakukan pengaduan tinggal mengisi aduan dan nama atau ciri-ciri pegawai PLBN. Gambar 3.7 menunjukan rancangan desain dari halaman pengaduan.

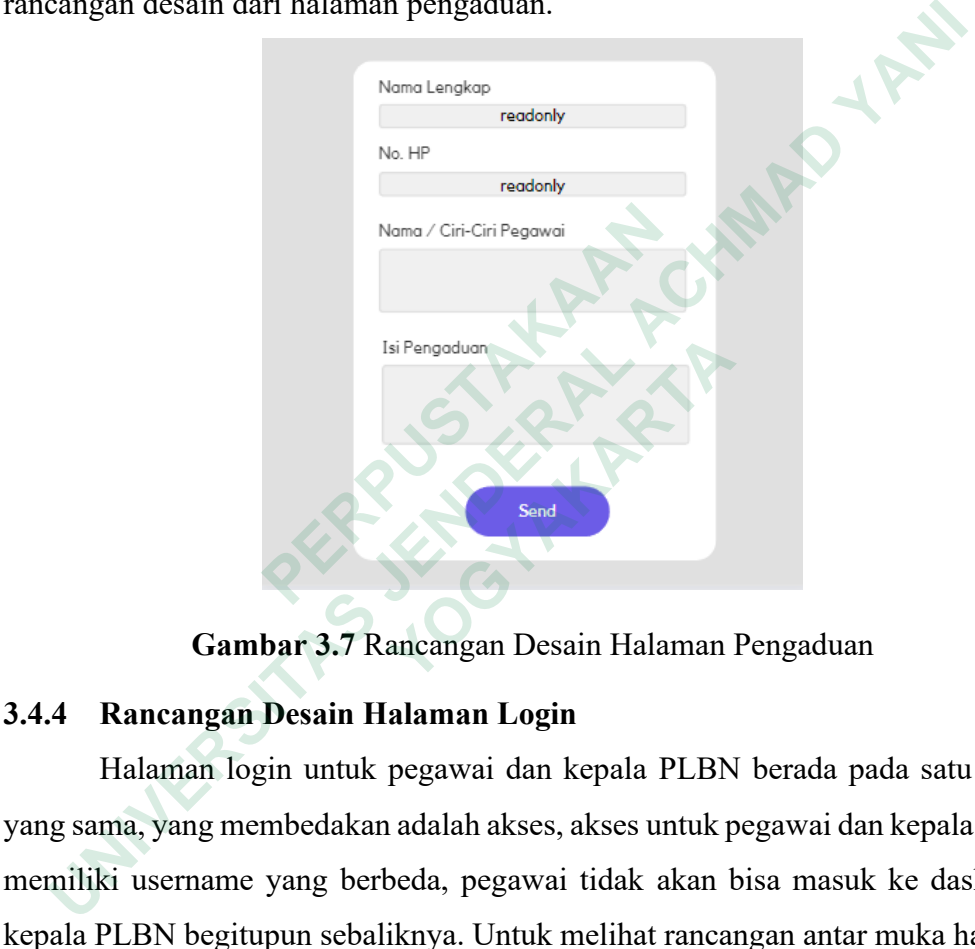

**Gambar 3.7** Rancangan Desain Halaman Pengaduan

### **3.4.4 Rancangan Desain Halaman Login**

Halaman login untuk pegawai dan kepala PLBN berada pada satu laman yang sama, yang membedakan adalah akses, akses untuk pegawai dan kepala PLBN memiliki username yang berbeda, pegawai tidak akan bisa masuk ke dashboard kepala PLBN begitupun sebaliknya. Untuk melihat rancangan antar muka halaman login dapat dilihat pada Gambar 3.8. **1.12 Pengoduan**<br> **Cambar 3.7 Rancangan Desain Halaman**<br> **Rancangan Desain Halaman Login**<br> **Halaman login untuk pegawai dan kepala PLBN**<br>
ma, yang membedakan adalah akses, akses untuk p<br>
i username yang berbeda, pegawai ti

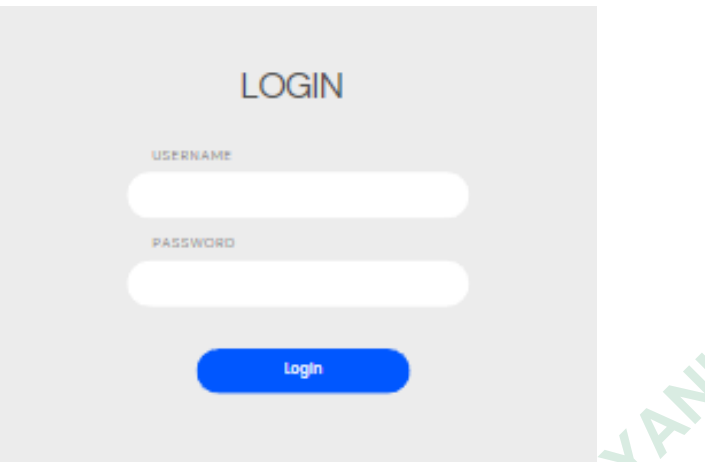

**Gambar 3.8** Rancangan Desain Halaman Login

# **3.4.5 Rancangan Desain Halaman Report Laporan**

Rancangan desain halaman report laporan berupa tabel yang berisi report dari laporan yang diinputkan oleh masyarakat. Pada halaman ini pegawai bisa mem *follow up* laporan dari masyarakat apakah di terima laporannya atau di tolak, jika laporan di terima maka laporan bisa ditindaklanjuti. Untuk melihat rancangan desain dari halaman report laporan bisa di lihat pada Gambar 3.9.

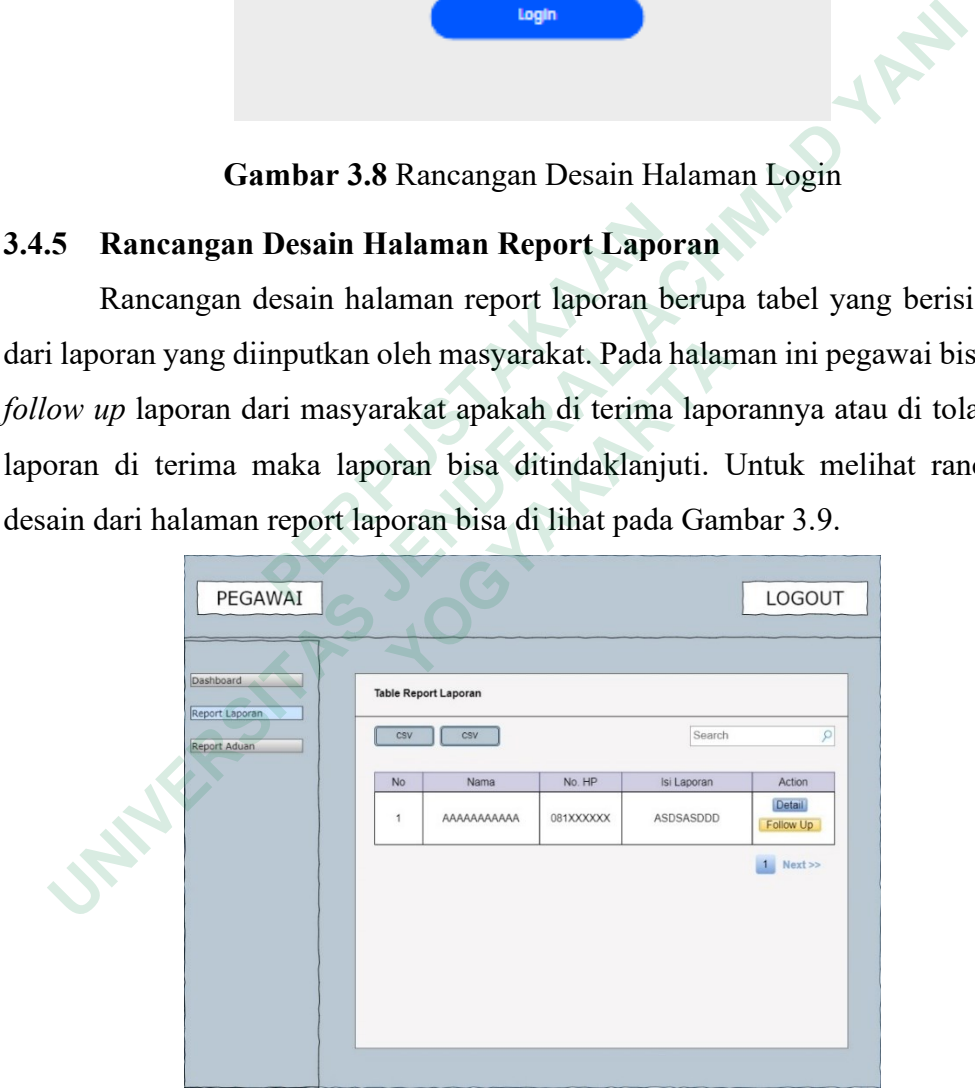

**Gambar 3.9** Rancangan Desain Halaman Report Laporan

# **3.4.6 Rancangan Desain Halaman Report Pengaduan**

Pada halaman ini pegawai dan kepala PLBN bisa melihat aduan masyarakat berkaitan dengan pelayanan dari pegawai PLBN, dari report ini bisa menjadi parameter tambahan untuk melihat kinerja dari pegawai. Gambar 3.10 menunjukan rancangan desain dari halaman report pengaduan.

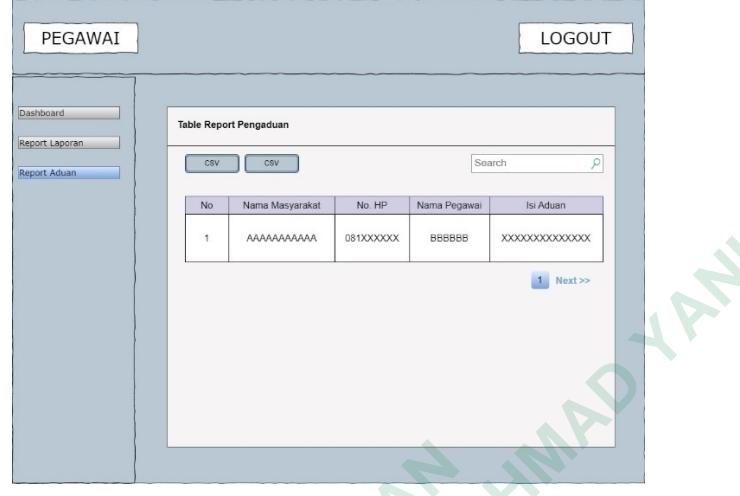

**Gambar 3.10** Rancangan Desain Halaman Report Pengaduan

# **3.4.7 Rancangan Desain Halaman Tindak Lanjut**

Halaman tindak lanjut bertujuan untuk melihat laporan yang sudah disampaikan oleh masyarakat dan akan ditindaklanjuti oleh pegawai. Rancangan desain halaman tindak lanjut dapat dilihat pada Gambar 3.11.

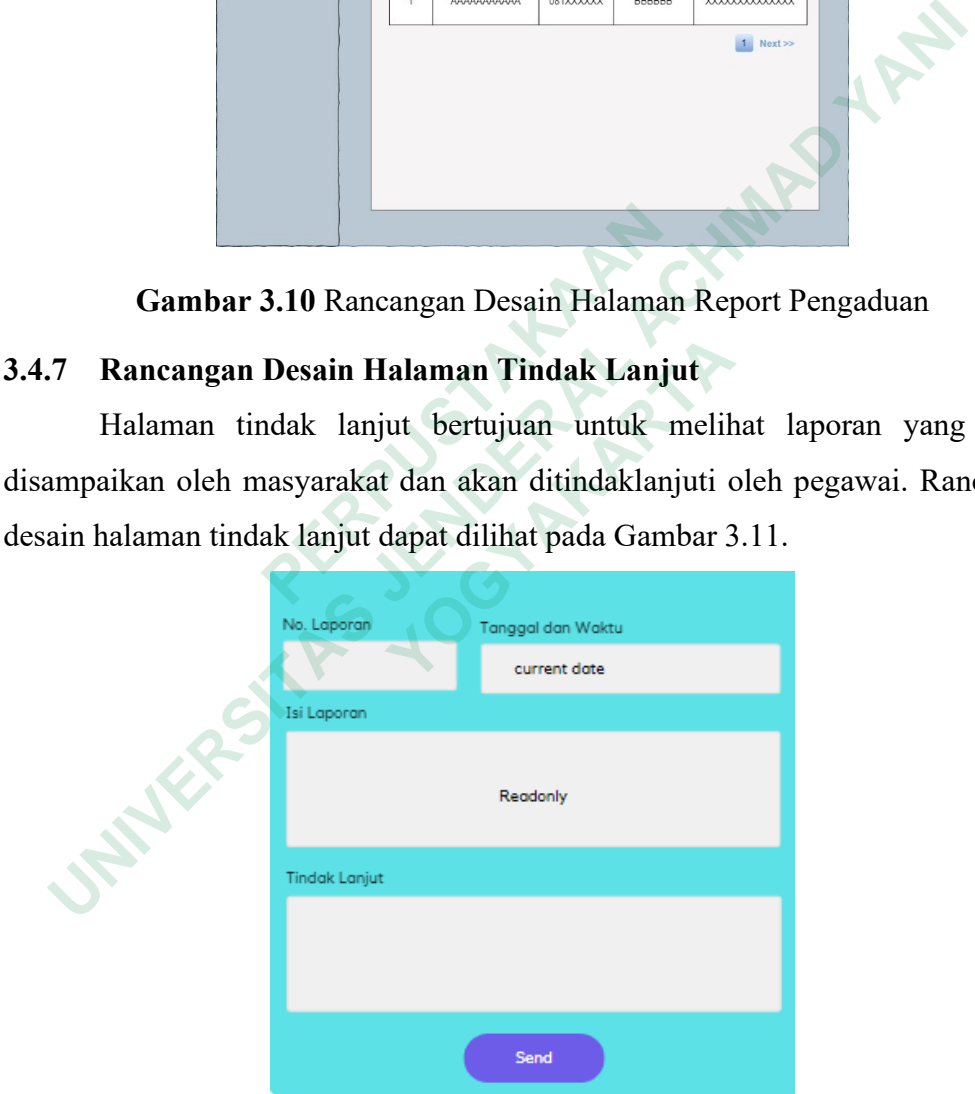

**Gambar 3.11** Rancangan Desain Halaman Tindak Lanjut

# **3.4.8 Rancangan Desain Halaman Hasil Tindak Lanjut**

Halaman hasil tindak lanjut yang dilakukan oleh pegawai dapat dilihat oleh kepala PLBN tujuannya adalah untuk menilai berapa lama laporan dari masyarakat

ditangani atau ditindaklanjuti oleh pegawai. Dari halaman ini juga dapat dijadikan parameter penilaian kinerja pegawai oleh kepala PLBN. Rancangan desain dari halaman ini dapat dilihat pada Gambar 3.12.

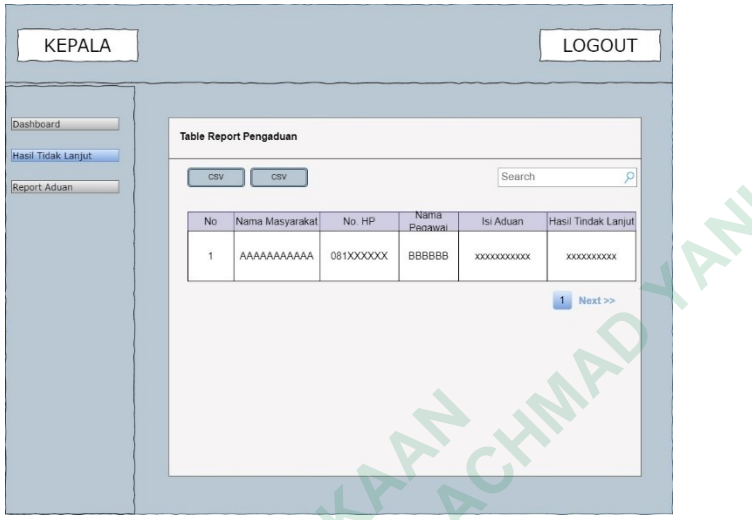

**Gambar 3.12** Rancangan Desain Halaman Hasil Tindak Lanjut

# *3.5* **RANCANGAN** *DATABASE*

Rancangan *database* berfungsi untuk melihat rancangan dari *database* yang digunakan pada sistem. Untuk melihat rancangan database dari sistem dapat dilihat pada Gambar 3.13.

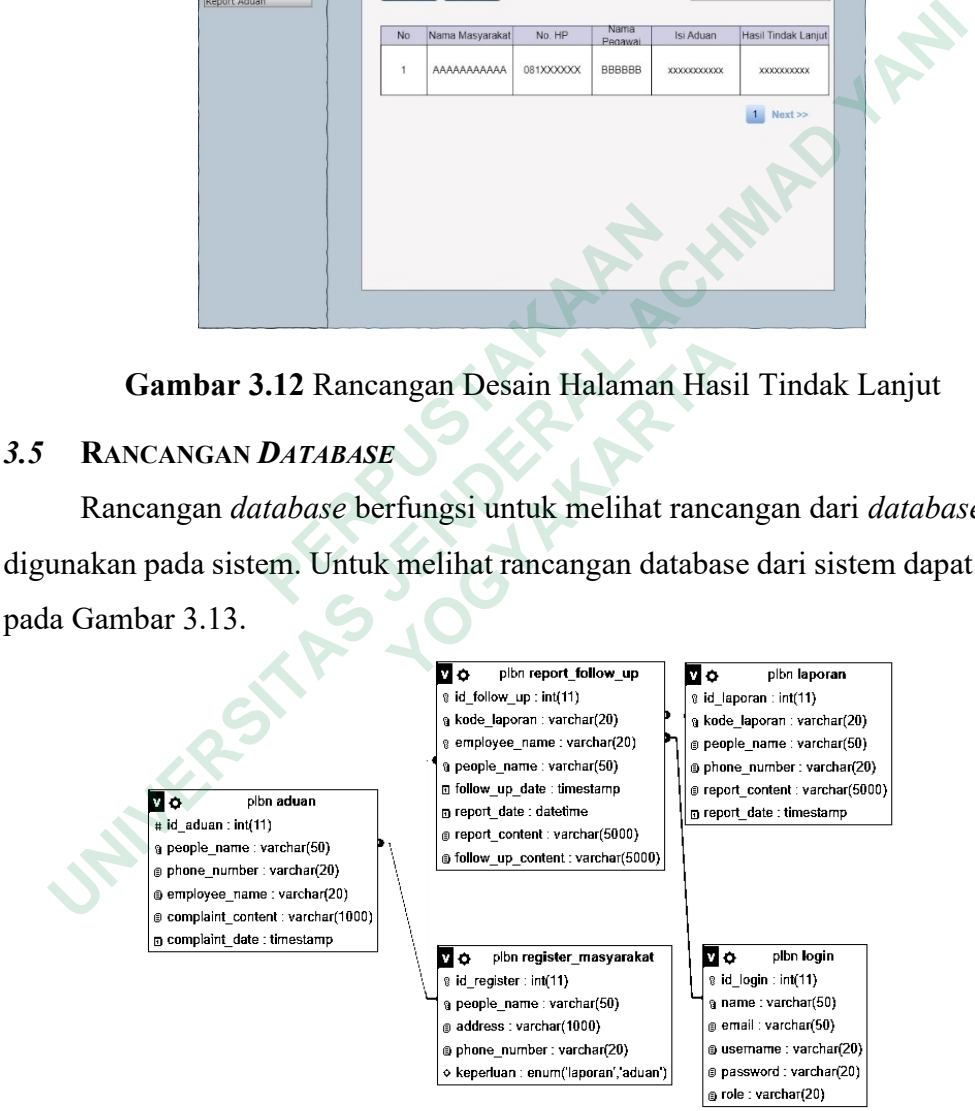

**Gambar 3.13** Rancangan Database

# **3.5.1 Struktur Tabel**

Berdasarkan hasil analisis, terdapat relasi tabel, sehingga akan diterjemahkan sebagai tabel dari atribut-atribut yang dikandungnya. Tabel dibuat sebagai berikut:

1. Tabel Login

Jumlah Kolom : 6

Primary Key : id\_login

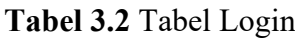

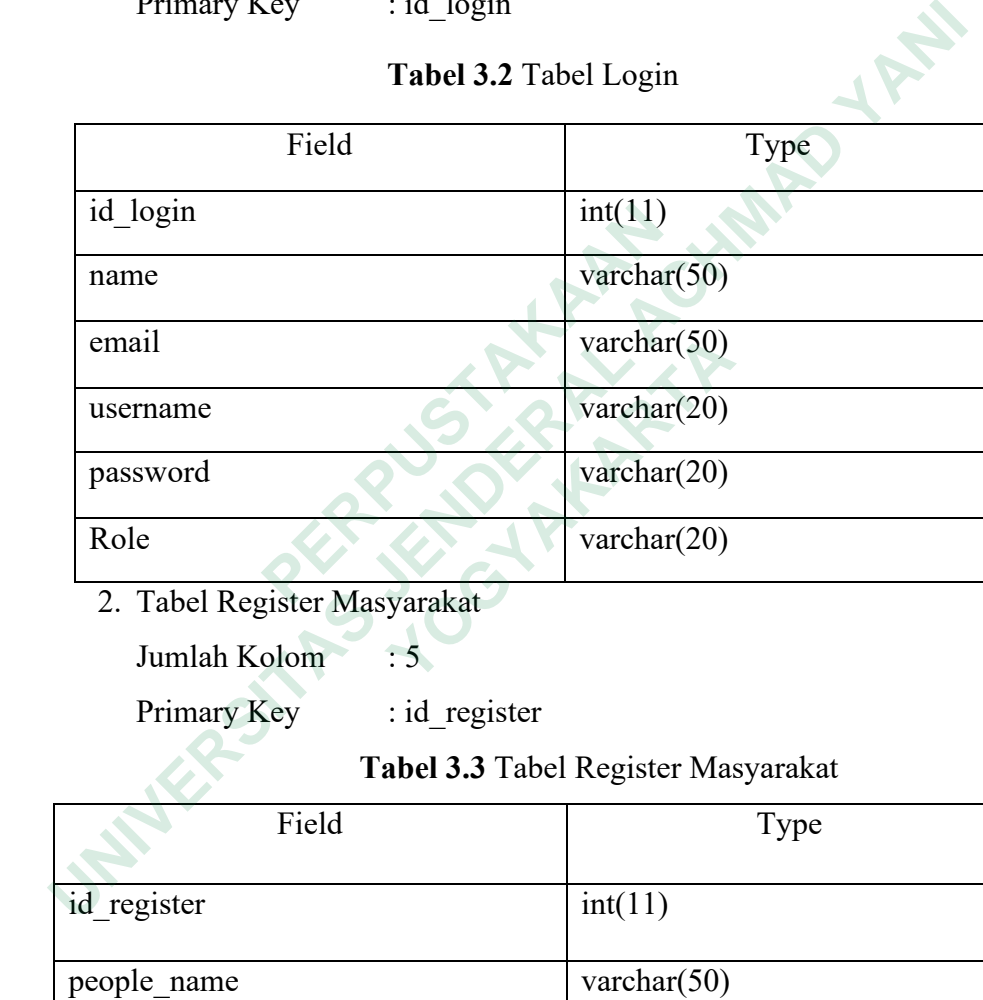

2. Tabel Register Masyarakat

Jumlah Kolom : 5

Primary Key : id\_register

# **Tabel 3.3** Tabel Register Masyarakat

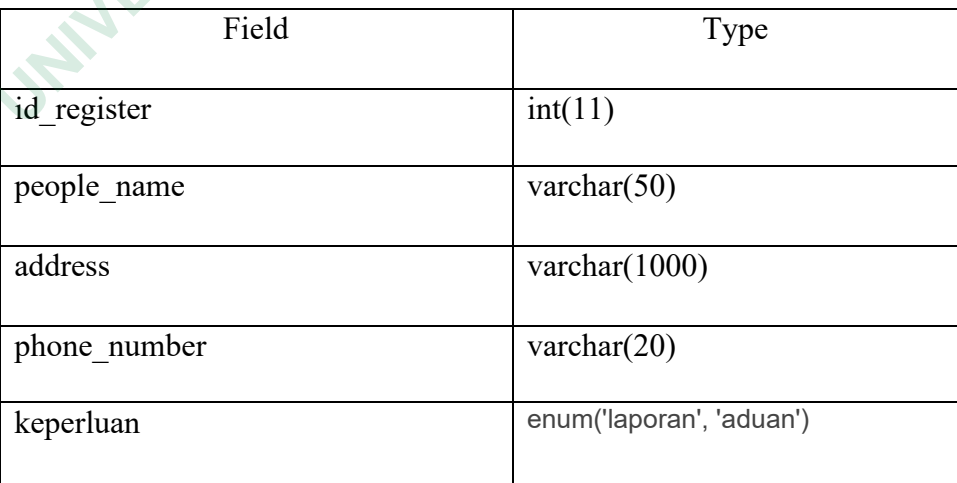

3. Tabel Laporan

Jumlah Kolom : 6

Primary Key : id\_laporan

**Tabel 3.4** Tabel Laporan

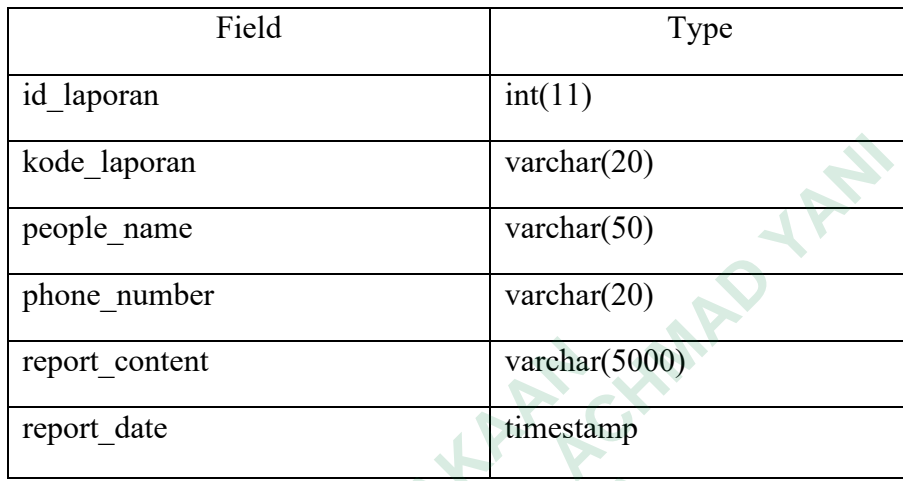

4. Tabel Aduan

Jumlah Kolom : 6

Primary Key : id\_aduan

**Tabel 3.5** Tabel Aduan

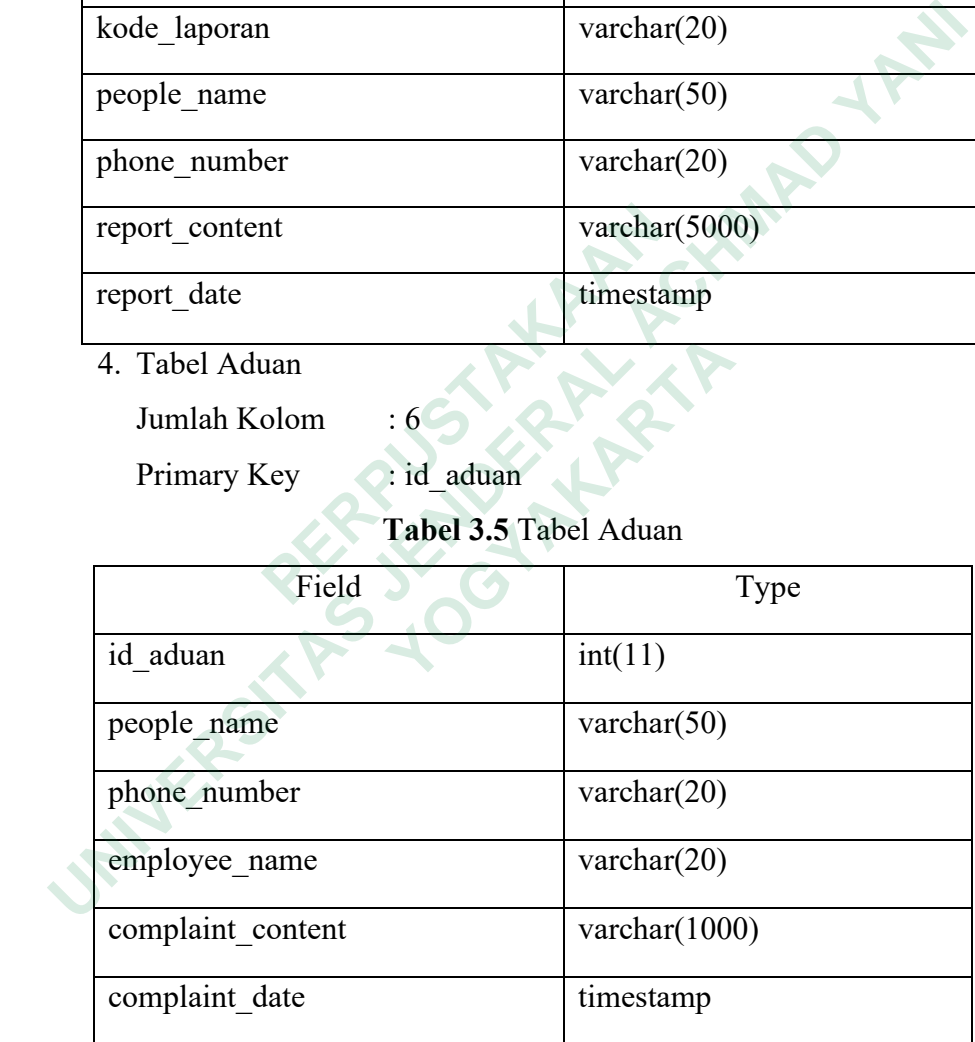

5. Tabel Report Follow Up

Jumlah Kolom : 8

Primary Key : id\_follow\_up

| Field             | Type           |
|-------------------|----------------|
| id follow up      | int(11)        |
| kode laporan      | varchar $(20)$ |
| employee name     | varchar $(20)$ |
| people name       | varchar $(20)$ |
| follow up date    | timestamp      |
| report date       | datetime       |
| report content    | archar(5000)   |
| follow up content | varchar(5000)  |

**Tabel 3.6** Tabel Report Follow Up

PEDIT\_CONTENT<br>
FOLLOW\_up\_content<br>
PERPUSTAKAAN Propre\_name<br>
Follow\_up\_date<br>
Preport\_date<br>
Preport\_content<br>
Follow\_up\_content<br>
Follow\_up\_content<br>
Propression\_1920<br>
Propression\_1920<br>
Propression\_1920<br>
Propression\_1920<br>
Propression\_1920<br>
Propression\_1920<br>
Propression\_1920 **WERE OF THE PLANT**